## **Ouvrir son espace « gérer mes biens immobiliers »**

## **Procédure**

**Pour remplir votre obligation déclarative en tant que propriétaire, vous devez vous connecter sur le site impots.gouv.fr afin de vous connecter à votre espace professionnel, ou de créer votre espace.**

Sur votre espace professionnel, vérifiez que sur l'onglet orange « démarches » apparait bien l'intitulé « gérer mes biens immobiliers ».

Cette fonctionnalité n'est pas automatiquement ouverte.

Si cette fonctionnalité n'est pas ouverte, vous devez en demander l'ouverture en suivant la procédure décrite ci-dessous.

Quinze jours après la demande, vous recevrez un code d'accès vous permettant d'ouvrir l'espace « Gérer mes biens immobiliers » vous permettant de procéder à votre déclaration

## **Procédure pour demander l'ouverture de votre espace « Gérer mes biens immobiliers »**

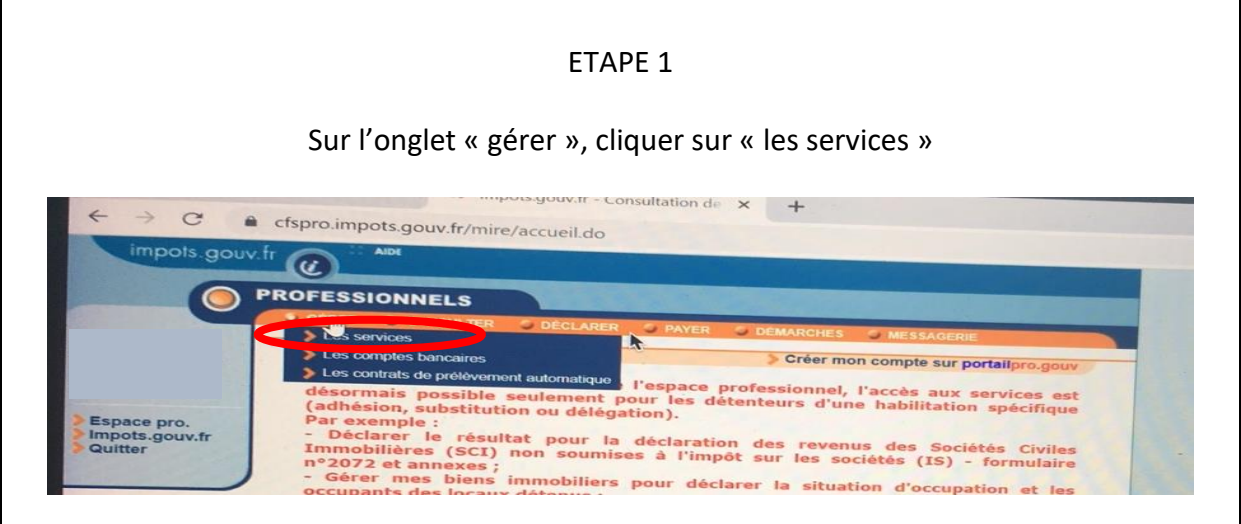

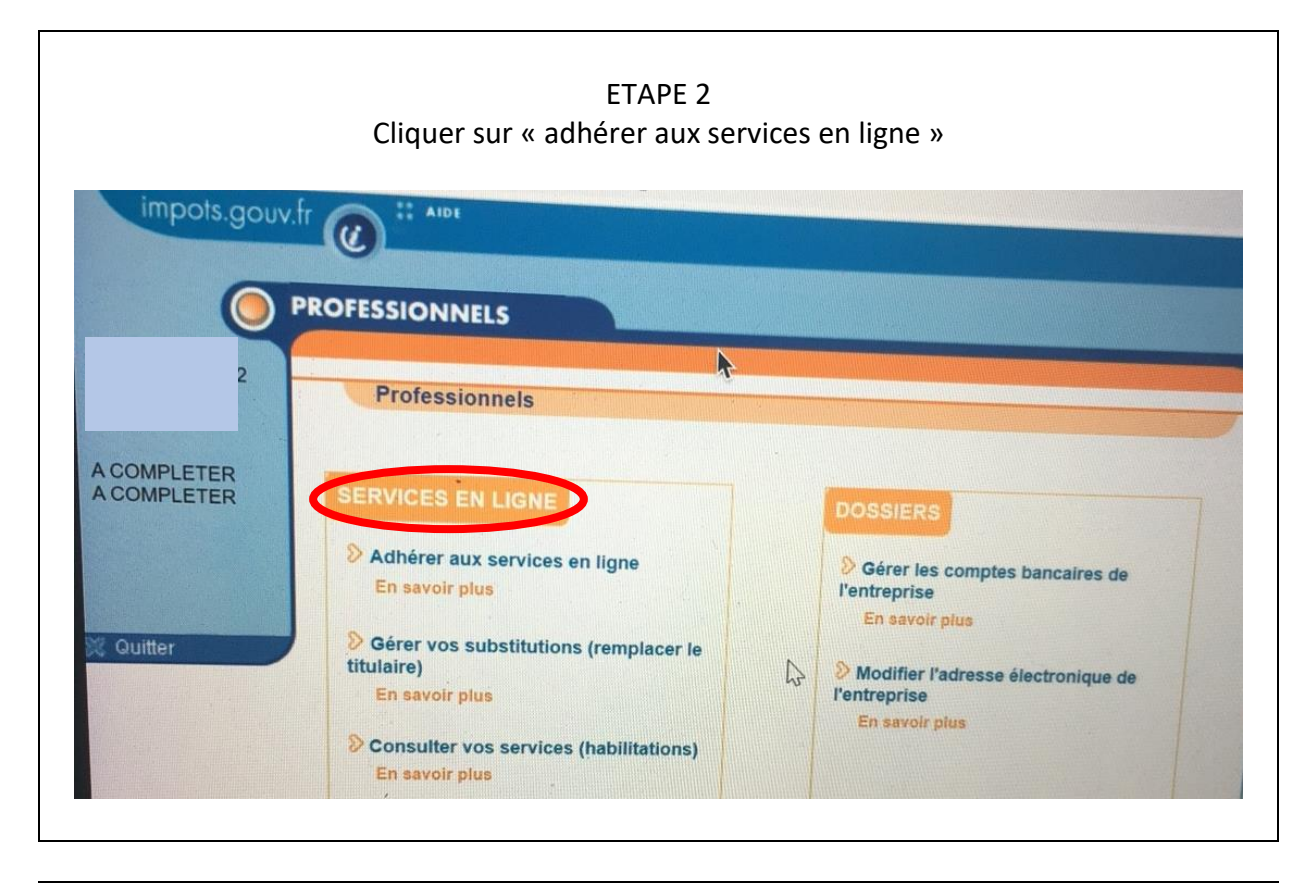

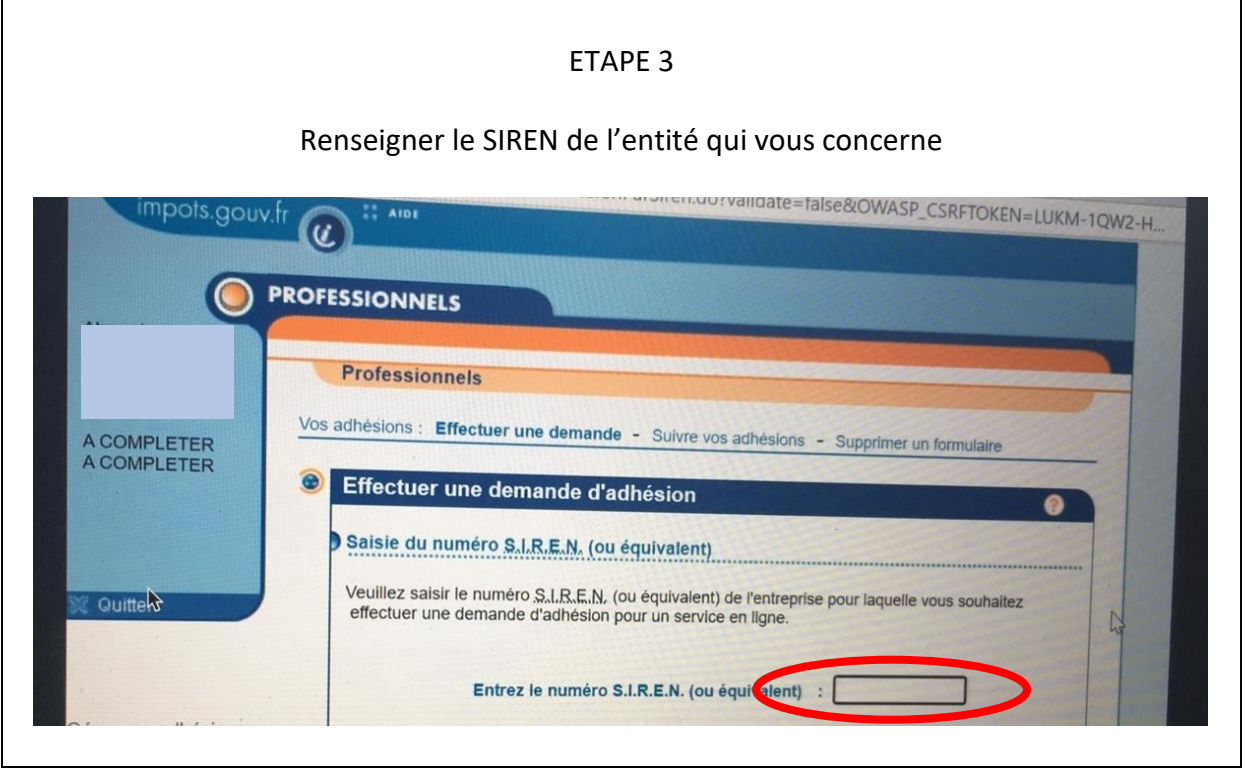

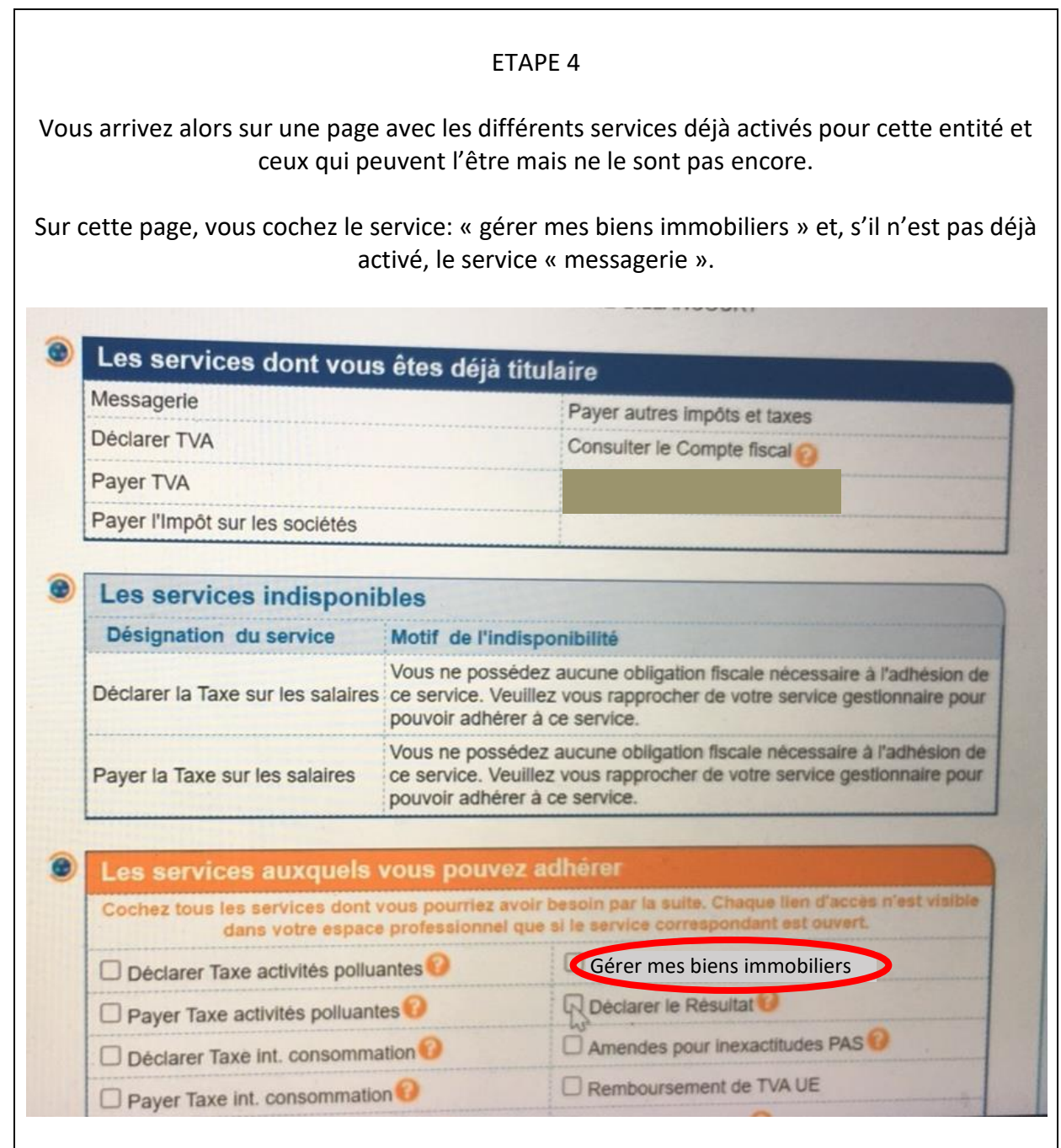